# 국 가 기 술 자 격 검 정

# 2020년 제2회 컴퓨터활용능력 필기시험

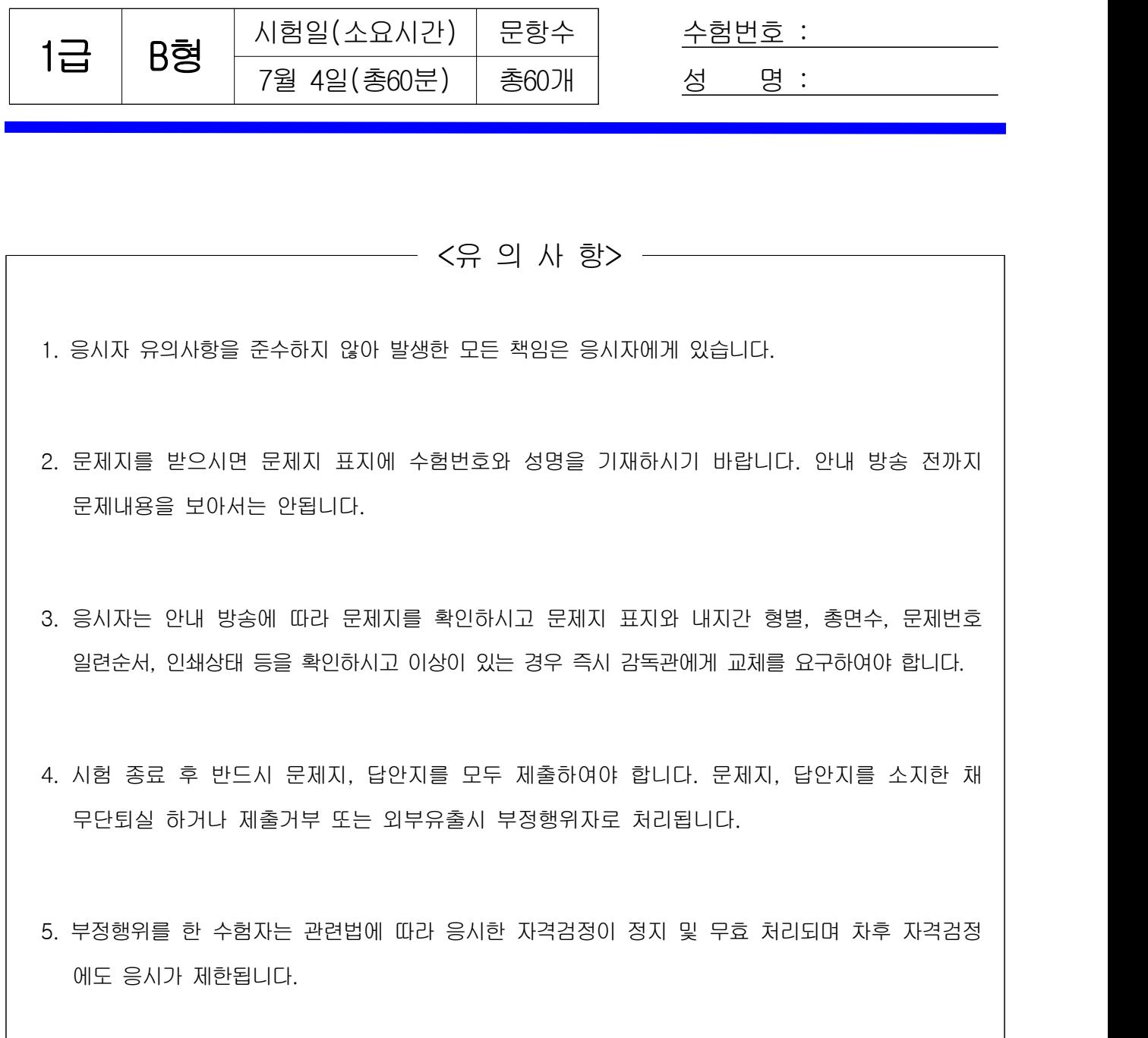

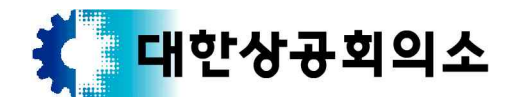

# 컴퓨터활용능력 1급 B형 2/8

※ 다음 문제를 읽고 알맞은 것을 골라 답안카드의 답란 (①, ②, ③, ④)에 표기하시오.  $\begin{tabular}{|l|l|l|l|} \hline $\frac{1}{2} \& 8 \& $\frac{1}{5}$$ d $1$ & $\frac{1}{3}$ & $\frac{1}{3}$ & $\frac{1}{3$ 

- 1. 다음 중 시스템 보안을 위해 사용하는 방화벽(Firewall)에 대한 설명으로 적절하지 않은 것은?
	- ① IP주소 및 포트번호를 이용하거나 사용자 인증을 기반 으로 접속을 차단하여 네트워크의 출입로를 단일화 한다.
	- '명백히 허용되지 않은 것은 금지한다' 라는 적극적 방어 개념을 가지고 있다.
	- ③ 방화벽을 운영하면 바이러스와 내/외부의 새로운 위험에 효과적으로 대처할 수 있다.<br>④ 로그 정보를 통해 외부침입의 흔적을 찾아 역추적 할
	- 수 있다.
- 2. 다음 중 Windows 운영체제에서의 백업과 복원에 관한 설명으로 옳지 않은 것은?
	- ① 특정 날짜와 시간에 백업할 수 있도록 백업 주기를 예약할 수 있다.
	- ② Windows에서 백업에 사용되는 파일의 확장자는 .bkf이다.
	- ③ 백업 파일을 복원할 경우 복원 위치를 지정할 수 있다.
	- 4 여러 파일이 백업되어 있는 경우 원하는 파일을 선택 | (1) 와이파이(WiFi) 하여 복원할 수 없다.
- 3. 다음 중 컴퓨터 및 정보기기에서 사용하는 펌웨어 (Firmware)에 관한 설명으로 옳은 것은?
	- ① 주로 하드디스크의 부트 레코드 부분에 저장된다.
	- ② 인터프리터 방식으로 번역되어 실행된다.
	- ③ 운영체제의 일부로 입출력을 전담한다.
	- ④ 소프트웨어의 업그레이드만으로도 기능을 향상시킬 수 있다.
- 4. 다음 중 수의 표현에 있어 진법에 대한 설명으로 옳지 않은 것은?
	- ① 16진수(Hexadecimal)는 0∼9까지의 숫자와 A∼F까지 문자로 표현하는 진법으로 한 자리수를 표현하는데 4개의 비트가 필요하다.
	- ② 2진수, 8진수, 16진수를 10진수 실수(float)로 변환 하려면 정수 부분과 소수 부분을 나누어서 변환하려는 각 진수의 자리값과 자리의 지수승을 곱한 결과값을 모두 더하여 계산한다.
	- ③ 10진수(Decimal) 정수를 2진수, 8진수, 16진수로 변환 하려면 10진수 값을 변환할 진수로 나누어 더 이상 나눠지지 않을 때까지 나누고, 몫을 제외한 나머지를 역순으로 표시한다.
	- ④ 8진수를 16진수로 변환하려면 8진수를 뒤에서부터 2자리씩 자른 후 각각 16진수를 1자리로 계산한다.
- 5. 다음 중 정보 보안을 위한 비밀키 암호화 기법의 설명으로 옳지 않은 것은?
	- ① 서로 다른 키로 데이터를 암호화하고 복호화 한다.
	- ② 암호화와 복호화의 속도가 빠르다.
	- ③ 알고리즘이 단순하고 파일의 크기가 작다.
	- ④ 사용자의 증가에 따라 관리해야 할 키의 수가 상대적 으로 많아진다.
- 6. 다음 중 GIF 파일 형식에 대한 설명으로 옳지 않은 것은?
- ① 인터넷 표준 그래픽 형식으로, 8비트 컬러를 사용하여 256색만 지원한다. ② 간단한 애니메이션 표현이 가능하다.
	- ③ 색상의 무손실 압축 기술을 사용한다.
	- ④ 벡터 방식으로 이미지를 표현한다.
- 7. 다음 중 Windows의 [제어판] [장치 및 프린터]에 표시되지 않는 것은? ① 사용자 컴퓨터 ② 하드디스크 드라이브와 사운드 카드 ③ 컴퓨터의 USB 포트에 연결하는 모든 장치 ④ 컴퓨터에 연결된 호환 네트워크 장치
- 8. 다음 중 컴퓨터의 제어장치에 있는 부호기(Encoder) 레지스터에 관한 설명으로 옳은 것은?
	- ① 명령 레지스터에 있는 명령어를 해독한다.
	- ② 해독된 명령어에 따라 각 장치로 보낼 제어 신호를 생성한다.
	- ③ 다음 순서에 실행할 명령어의 주기억장치 주소를 기억 한다.
	- ④ 뺄셈연산을 위해 음수로 변환한다.
- 9. 다음 중 스마트폰을 모뎀처럼 활용하는 방법으로, 컴퓨터나 노트북 등의 IT 기기를 스마트폰에 연결하여 무선 인터넷을 사용할 수 있게 하는 기능은?
	- ① 와이파이(WiFi) ② 블루투스(Bluetooth)
	- ③ 테더링(Tethering) ④ 와이브로(WiBro)
- 10. 다음 중 네트워크 관련 장비로 브리지(Bridge)에 관한 설명으로 옳지 않은 것은?
	- ① OSI 참조 모델의 데이터 링크 계층에 속한다.
	- ② 두 개의 근거리통신망을 상호 접속할 수 있도록 하는 통신망 연결 장치이다.
	- ③ 통신 프로토콜을 변환하여 네트워크를 확장한다.
	- ④ 통신량을 조절하여 데이터가 다른 곳으로 가지 않도록 한다.
- 11. 다음 중 인터넷 기반 기술을 이용하여 기업들이 외부 보안을 유지한 상태에서 협력 업체 간의 효율적인 업무처리를 위해 사용하는 네트워크로 옳은 것은?
	- ① 인트라넷(Intranet)
	- ② 원거리 통신망(WAN)
	- ③ 엑스트라넷(Extranet)
	- ④ 근거리 통신망(LAN)
- 12. 다음 중 TCP/IP 프로토콜에서 IP 프로토콜의 개요 및 기능에 관한 설명으로 옳은 것은?
	- ① 메시지를 송/수신자의 주소와 정보로 묶어 패킷 단위로 나눈다.
	- ② 패킷 주소를 해석하고 경로를 결정하여 다음 호스트로 전송한다.
	- ③ 전송 데이터의 흐름을 제어하고 데이터의 에러를 검사 한다.
	- ④ OSI 7계층에서 전송 계층에 해당한다.
- 13. 다음 중 디지털 콘텐츠의 생성·거래·전달·관리 등 전체 과정을 관리할 수 있는 기술로 멀티미디어 프레임 워크의 MPEG 표준은?

① MPEG-1 ② MPEG-3 ③ MPEG-7 ④ MPEG-21

# 컴퓨터활용능력 1급 B형 3/8

- 14. 다음 중 컴퓨터에서 사용하는 기억장치에 관한 설명으로 옳지 않은 것은?
	- ① 플래시(Flash) 메모리는 비휘발성 기억장치로 주로 디지털 카메라나 MP3, 개인용 정보 단말기, USB 드라이브 등 휴대용 기기에서 대용량 정보를 저장하는 용도로 사용된다.
	- ② 하드디스크 인터페이스 방식은 EIDE, SATA, SCSI 방식 등이 있다.
	- ③ 캐시(Cache) 메모리는 CPU와 주기억장치 사이에 위치 하여 두 장치간의 속도 차이를 줄여 컴퓨터의 처리 속도를 빠르게 하기 위한 메모리이다.
	- ④ 연관(Associative) 메모리는 보조기억장치를 마치 주기억장치와 같이 사용하여 실제 주기억장치 용량보다 기억용량을 확대하여 사용하는 방법이다.
- 15. 다음 중 패치(Patch) 버전 소프트웨어에 관한 설명으로 옳은 것은?
	- ① 정식으로 대가를 지불하고 사용하는 소프트웨어이다.
	- ② 홍보용으로 사용 기간이나 기능에 제한을 둔 소프트웨어 이다.
	- ③ 오류 수정이나 성능 향상을 위해 프로그램 일부를 변경해주는 소프트웨어이다.
	- ④ 정식 프로그램 출시 전에 테스트용으로 제작되어 일반인 에게 공개하는 소프트웨어이다.
- 16. 다음 중 Windows에서 바로 가기 아이콘에 관한 설명 으로 옳지 않은 것은?
	- ① 바로 가기 아이콘을 실행하면 연결된 원본 파일이 실행 된다.
	- ② 파일, 폴더뿐만 아니라 디스크 드라이브나 프린터에도 바로 가기 아이콘을 만들 수 있다.
	- 포함되어 표시된다.
	- ④ 하나의 바로 가기 아이콘에 여러 개의 원본 파일을 연결할 수 있다.
- 17. 다음 중 Windows에서 파일이나 폴더, 프린터, 드라이브 등 컴퓨터 자원의 공유에 관한 설명으로 옳지 않은 것은?
	- ① 공유 폴더에 대한 접근 권한은 사용자에 따라 다르게 설정할 수 있다.
	- ② 탐색기의 주소 표시줄에 '\localhost'를 입력하면 네트워크를 통해 공유한 파일이나 폴더를 확인할 수 있다.
	- ③ 탐색기의 공유 기능을 이용하면 파일이나 폴더를 쉽게 다른 사용자와 공유할 수 있다.
	- ④ 공유한 파일명 뒤에 '\$'를 붙이면 네트워크의 다른 사용자가 해당 파일을 사용하고 있는지 여부를 바로 확인할 수 있다.
- 18. 다음 중 출력장치인 디스플레이 어댑터와 모니터에 관련된 용어의 설명으로 옳지 않은 것은?
	- ① 픽셀(Pixel): 화면을 이루는 최소 단위로서 같은 크기의 화면에서 픽셀 수가 많을수록 해상도가 높아진다.
	- ② 해상도(Resolution): 모니터 화면의 픽셀 수와 관련이 있으며 픽셀 수가 많을수록 표시할 수 있는 색상의 수가 증가한다.
	- ③ 점 간격(Dot Pitch): 픽셀들 사이의 공간을 나타내는 것으로 간격이 가까울수록 영상은 선명하다.
	- ④ 재생률(Refresh Rate): 픽셀들이 밝게 빛나는 것을 유지하기 위한 것으로, 재생률이 높을수록 모니터의 깜빡임이 줄어든다.
- 19. 다음 중 컴퓨터에서 사용하는 압축 프로그램에 관한 설명 으로 옳지 않은 것은?
	- ① 압축한 파일을 모아 재압축을 반복하면 파일 크기를 계속 줄일 수 있다.
	- ② 여러 개의 파일을 압축하면 하나의 파일로 생성되어 파일 관리를 용이하게 할 수 있다. ③ 대부분의 압축 프로그램에는 분할 압축이나 암호 설정
	- 기능이 있다.
	- ④ 파일의 전송시간과 비용을 절약하고, 디스크 공간을 효율적으로 사용할 수 있다.
- 20. 다음 중 Windows에서 바탕 화면의 바로 가기 메뉴에 관한 설명으로 옳지 않은 것은?
	- ① 바탕 화면에서 <Shift> + <F10> 키를 누르면 바로 가기 메뉴가 표시된다.
	- ② 바탕 화면에 폴더나 텍스트 문서, 압축 파일 등을 새로 만들 수 있다.
	- ③ 삭제된 컴퓨터, 휴지통, 네트워크 등의 바탕 화면 아이콘을 다시 표시할 수 있다.
	- ④ 아이콘의 정렬 기준을 변경하거나 아이콘의 크기를 변경하여 볼 수 있다.

# <제2과목> 스프레드시트 일반

③ 일반 아이콘과 비교하여 왼쪽 아랫부분에 화살표가 | '서식' 매크로의 작성을 완료하였다. 다음 중 매크로 21. 아래 그림과 같이 설정한 상태에서 [매크로 기록] 대화 상자의 [확인] 단추를 누른다. [A2:A6] 범위를 선택한 후 글꼴 스타일을 굵게 지정하고 [기록 중지]를 눌러 작성 후 [C1] 셀을 선택하고 '서식' 매크로를 실행한 결과로 옳은 것은?

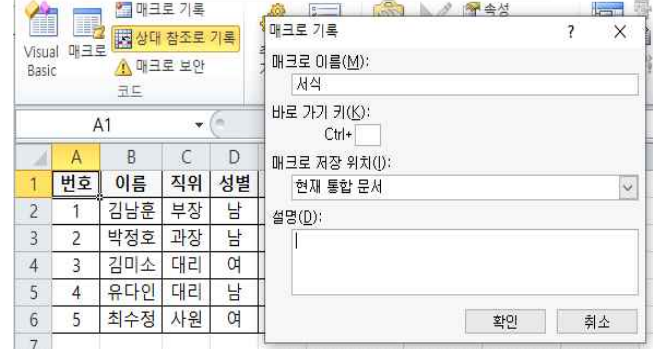

① [A2:A6] 영역의 글꼴 스타일이 굵게 지정된다.

- ② [A1] 셀만 글꼴 스타일이 굵게 지정된다.
- ③ [C2:C6] 영역의 글꼴 스타일이 굵게 지정된다.
- ④ [C1] 셀만 글꼴 스타일이 굵게 지정된다.
- 22. 다음 중 피벗 테이블에 대한 설명으로 옳지 않은 것은? ① 피벗 테이블 보고서를 작성한 후 원본 데이터를 수정 하면 피벗 테이블 보고서에 자동으로 반영된다.
	- ② [피벗 테이블 필드 목록]에서 보고서에 추가할 필드 선택 시 데이터 형식이 텍스트이거나 논리값인 필드를 선택하여 '행 레이블' 영역에 추가한다.
	- $\circled{3}$  값 영역에 추가된 필드가 2개 이상이면  $\Sigma$  값 필드가 열 레이블 또는 행 레이블 영역에 추가된다.
	- ④ 열 레이블/행 레이블 단추를 클릭하여 레이블 필터나 값 필터를 설정할 수 있다.

# 컴퓨터활용능력 1급 B형 4/8

# 23. 다음 중 아래 그림과 같은 시나리오 요약 보고서에 대한 설명으로 옳지 않은 것은?

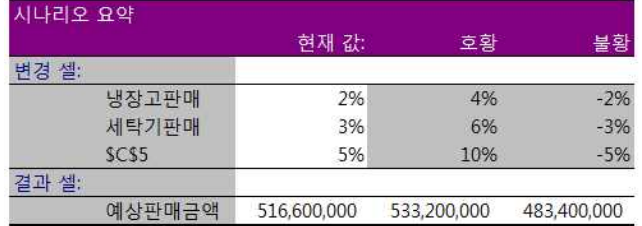

- ① '호황'과 '불황' 두 개의 시나리오로 작성한 시나리오 요약 보고서는 새 워크시트에 표시된다.
- ② 원본 데이터에 '냉장고판매', '세탁기판매', '예상 판매금액'으로 이름을 정의한 셀이 있다.
- ③ 원본 데이터에서 변경 셀의 현재 값을 수정하면 시나리오 요약 보고서가 자동으로 업데이트된다.
- ④ 시나리오 요약 보고서 내의 모든 내용은 수정 가능하며, 자동으로 설정된 윤곽도 지울 수 있다.
- 24. 다음 중 데이터가 입력되어 있는 연속된 셀 범위를 선택하는 방법으로 옳지 않은 것은?
	- ① 첫 번째 셀을 클릭한 후 <Ctrl> + <Shift> + <방향키> 를 눌러 선택 영역을 확장한다.
	- ② 첫 번째 셀을 클릭한 후 <Shift> 키를 누른 상태에서 범위의 마지막 셀을 클릭한다.
	- ③ 첫 번째 셀을 클릭한 후 <F8> 키를 누른 후 <방향키> 를 눌러 선택 영역을 확장한다.
	- ④ 첫 번째 셀을 클릭한 후 <Ctrl> 키를 누른 상태에서 <방향키>를 눌러 선택 영역을 확장한다.
- 25. 다음 중 아래 시트에서 사원명이 두 글자이면서 실적이 전체 실적의 평균을 초과하는 데이터를 검색할 때,<br>고급 필터의 조건으로 옳은 것은?

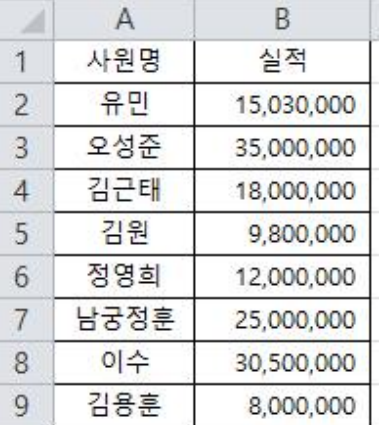

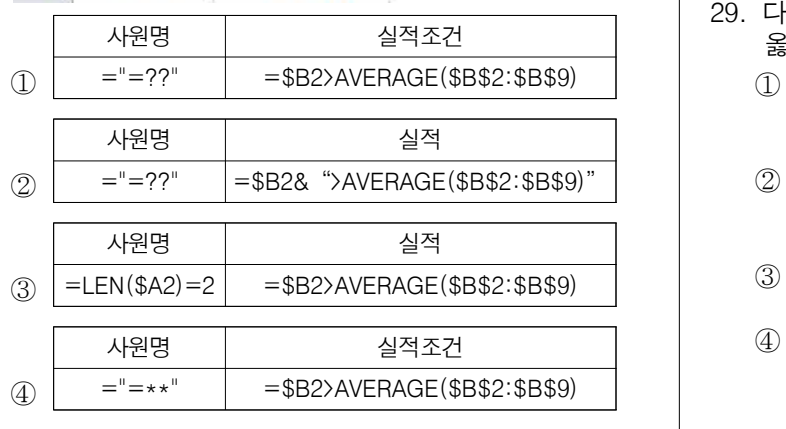

- 26. 다음 중 엑셀에서 날짜 데이터의 입력 방법에 대한 설명으로 옳지 않은 것은?
	- ① 날짜 데이터는 하이픈(-)이나 슬래시(/)를 이용하여
	- 년, 월, 일을 구분한다. ② 날짜의 연도를 생략하고 월과 일만 입력하면 자동으로 현재 연도가 추가된다. ③ 날짜의 연도를 두 자리로 입력할 때 연도가 30 이상
	- 이면 1900년대로 인식하고, 29 이하이면 2000년대로 인식한다. ④ <Ctrl> + <Shift> + <;> 키를 누르면 오늘 날짜가
	- 입력된다.

27. 다음 중 아래 차트에 대한 설명으로 옳지 않은 것은?

## 극장별 월간 입장객 수 250,000 80,000<br>70,000<br>60,000<br>50,000 200,00 150,000 40,000<br>30,000 100,000  $20.000$ 50,000 10,000 천량리 왕십리 대학로 용산 65,800 69.012 59.933 51.234 1월 2월 60,040 65,456 57.932 60,055 3월 64,887 72,775 54,533 66,004 1분기 합계 190,727 207,243 172,398 177,293

- ① 계열 옵션에서 '간격 너비' 가 0%로 설정되어 있다.
- 
- ③ '1월', '2월', '3월' 계열에 오차 막대가 표시 되어 있다.
- ④ '1분기 합계' 계열은 '보조 축'으로 지정되어 있다.
- 28. 다음 중 [외부 데이터 가져오기] 기능에 대한 설명으로 옳지 않은 것은?
	- ① 텍스트 파일은 구분 기호나 일정한 너비로 분리된 모든 열을 엑셀로 가져오기 때문에 일부 열만 가져올 수는 없다.
	- ② 액세스 파일은 표, 피벗 테이블, 워크시트의 특정 위치 등으로 다양하게 불러올 수 있다.
	- ③ 웹 상의 데이터 중 일부를 워크시트로 가져오고, 새로 고침 기능을 이용하여 최신 데이터로 업데이트할 수 있다.
	- ④ 기타 원본의 Microsoft Query 기능을 이용하면 외부 데이터베이스에서 가져올 데이터의 추출 조건을 설정 하여 원하는 데이터만 가져올 수 있다.
- 29. 다음 중 [찾기 및 바꾸기] 대화상자에 대한 설명으로 옳지 않은 것은?
	- ① 찾을 내용에 '\*수정\*', 바꿀 내용에 '\*변경\*'으로 입력하고, [모두 바꾸기] 단추를 클릭하면 '수정' 이라는 모든 글자를 '\*변경\*'으로 바꾼다.
	- '=A1\*B1' 과 같은 수식을 검색하려면 찾는 위치를<br>'수식' 으로 선택한 후 찾을 내용에 '=A1~\*B1'으로 입력한다.
	- ③ 찾을 내용과 바꿀 내용은 입력하지 않고, 찾을 서식과 바꿀 서식으로 설정 할 수 있다.
	- ④ 셀포인터 위치를 기준으로 앞에 위치한 데이터를 찾으려면 <Shift> 키를 누른 상태에서 [다음 찾기] 단추를 클릭한다.

# 컴퓨터활용능력 1급 B형 5/8

30. 다음 중 아래의 워크시트에서 작성한 수식으로 결과 값이 다른 것은?

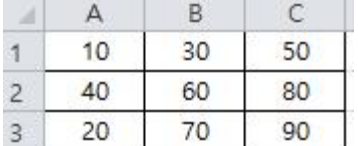

 $\textcircled{1}$  =SMALL(B1:B3, COLUMN(C3))

- $(2)$  =SMALL(A1:B3, AVERAGE({1;2;3;4;5}))
- $\textcircled{3}$  =LARGE(A1:B3, ROW(A1))

 $\textcircled{4}$  =LARGE(A1:C3, AVERAGE({1;2;3;4;5}))

- 31. 다음 중 통합 문서에 대한 설명으로 옳지 않은 것은?
	- ① 시트 보호는 통합 문서 전체가 아닌 특정 시트만을 보호한다.
	- ② 공구 도 : 동합 문서는 여러 사용자가 동시에 변경 및 |<br>② 공유된 통합 문서는 여러 사용자가 동시에 변경 및 | 병합할 수 있다.
	- ③ 통합 문서 보호 설정 시 암호를 지정하면 워크시트에 입력된 내용을 수정할 수 없다.
	- ④ 사용자가 워크시트를 추가, 삭제하거나 숨겨진 워크시트를 표시하지 못하도록 통합 문서의 구조를 잠글 수 있다.
- 32. 다음 중 서식 코드를 셀의 사용자 지정 표시 형식으로 설정한 경우 입력 데이터와 표시 결과가 옳지 않은 것은?

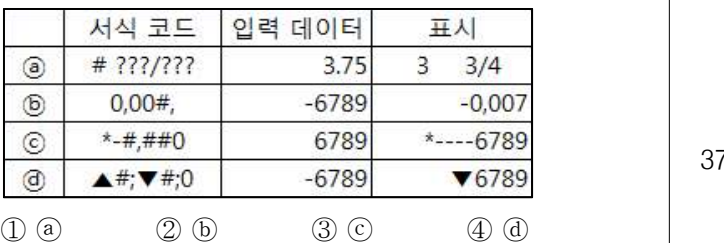

33. 다음 중 매크로 편집 및 삭제에 대한 설명으로 옳지 않은 것은?

- ① [매크로] 대화상자에서 편집할 매크로를 선택하고 [편집] 단추를 클릭하면 Visual Basic 편집기를 실행 할 수 있다.
- ② <Alt> + <F8> 키를 눌러 Visual Basic 편집기를 실행 하면 매크로를 수정할 수 있다.
- ③ PERSONAL.XLSB 파일을 삭제하면 통합 문서에 있는 모든 매크로를 삭제할 수 있다.
- ④ Visual Basic 편집기에서 삭제할 매크로의 코딩 부분을 범위로 지정한 뒤 <Delete> 키를 눌러 여러 매크로를 한 번에 삭제할 수 있다 .
- 34. 다음 중 아래의 워크시트에서 수식의 결과로 '부사장'을 출력하지 않는 것은?

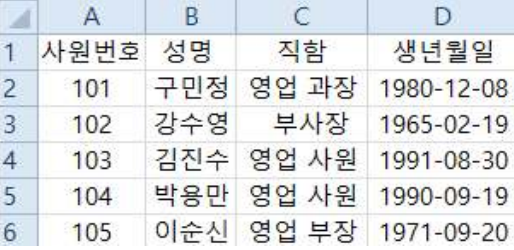

- ① =CHOOSE(CELL("row",B3), C2, C3, C4, C5, C6) ② =CHOOSE(TYPE(B4), C2, C3, C4, C5, C6)
- 
- ③ =OFFSET(A1:A6,2,2,1,1)
- $\textcircled{4}$  = INDEX(A2:D6, MATCH(A3, A2:A6, 0), 3)
- 35. 다음 중 셀에 수식을 입력하는 방법에 대한 설명으로 옳지 않은 것은?
	- ① 통합 문서의 여러 워크시트에 있는 동일한 셀 범위 데이터를 이용하려면 수식에서 3차원 참조를 사용한다.
	- ② 계산할 셀 범위를 선택하여 수식을 입력한 후 <Ctrl> + <Enter> 키를 누르면 선택한 영역에 수식을 한 번에 채울 수 있다.
	- ③ 수식을 입력한 후 결과 값이 상수로 입력되게 하려면 수식을 입력한 후 바로 <Alt> + <F9> 키를 누른다.<br>④ 배열 상수에는 숫자나 텍스트 외에 'TRUE'
	- 'FALSE' 등의 논리값 또는 '#N/A'와 같은 오류 값도 포함될 수 있다.
- 36. 다음 중 아래 그림 [보기]탭 [창]그룹의 각 명령에 대한 설명으로 옳지 않은 것은?

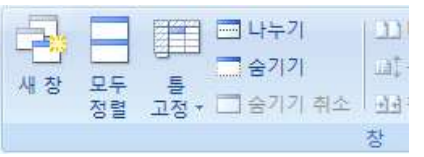

- ① [새 창]을 클릭하면 새로운 빈 통합문서가 표시된다.
- ② [모두 정렬]은 현재 열려 있는 통합문서를 바둑판식, 계단식, 가로, 세로 등 4가지 형태로 배열한다.
- ③ [숨기기]는 현재 활성화된 통합문서 창을 보이지 않도록 숨긴다.
- ④ [나누기]를 클릭하면 워크시트를 최대 4개의 창으로 분할하여 멀리 떨어져 있는 여러 부분을 한 번에 볼 수 있다.
- 37. 아래 시트에서 각 부서마다 직위별로 종합점수의 합계를 구하려고 한다. 다음 중 [B17] 셀에 입력된 수식으로 옳은 것은?

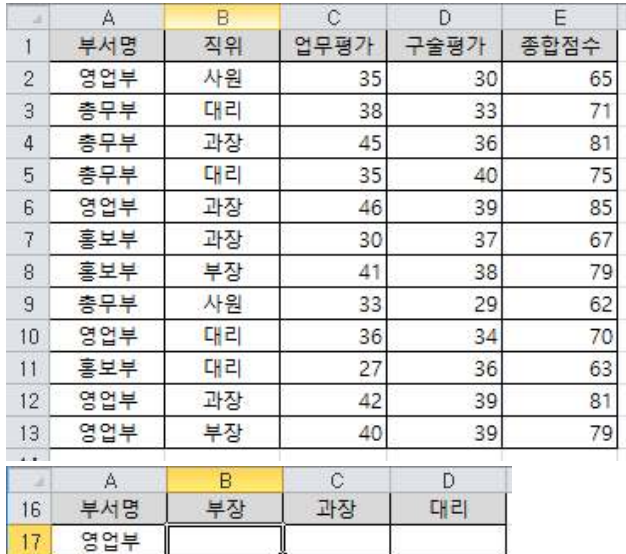

- ① {=SUMIFS(\$E\$2:\$E\$13, \$A\$2:\$A\$13, \$A\$17,\$B\$2:\$B\$13, \$B\$16)}
- ② {=SUM((\$A\$2:\$A\$13=A17) \* (\$B\$2:\$B\$13=B16) \* \$E\$2:\$E\$13)}
- ③ {=SUM((\$A\$2:\$A\$13=\$A17) \* (\$B\$2:\$B\$13=B\$16) \* \$E\$2:\$E\$13)}

총무부

홍보부

18 19

- ④ {=SUM((\$A\$2:\$A\$13=A\$17) \* (\$B\$2:\$B\$13=\$B16) \* \$E\$2:\$E\$13)}
- 
- 

# 컴퓨터활용능력 1급 B형 6/8

- 38. 다음 중 엑셀의 상태 표시줄에 대한 설명으로 옳지 않은 것은?
	- ① 상태 표시줄에서 워크시트의 보기 상태를 기본 보기, 페이지 레이아웃 보기, 페이지 나누기 미리 보기 중 선택하여 변경할 수 있다. ② 상태 표시줄에는 확대/축소 슬라이더가 기본적으로
	- 표시된다.
	- ③ 상태 표시줄의 바로 가기 메뉴를 이용하여 셀의 특정 범위에 대한 이름을 정의할 수 있다.
	- ④ 상태 표시줄은 현재의 작업 상태에 대한 기본적인 정보가 표시되는 곳이다.
- 39. 다음 중 차트의 편집에 대한 설명으로 옳지 않은 것은?
	- ① 차트와 연결된 워크시트의 데이터에 열을 추가하면 차트에 자동적으로 반영되지 않는다.
	- ② 차트 크기를 조정하면 새로운 크기에 가장 적합하도록 차트 내의 텍스트의 크기 등이 자동적으로 조정된다.
	- ③ 차트에 적용된 원본 데이터의 행이나 열을 숨겨도 차트에는 반영되지 않는다.
	- 사드에는 만영되지 않는다.<br>④ 데이터 계열의 순서가 변경되면 범례의 순서도 자동으로<br>이 기리의 생일 변경된다.
- 40. 다음 중 엑셀의 인쇄 기능에 대한 설명으로 옳지 않은 것은?
	- ① 차트만 제외하고 인쇄하기 위해서는 [차트 영역 서식] 대화상자에서 '개체 인쇄'의 체크를 해제한다.
	- ② 시트에 표시된 오류 값을 제외하고 인쇄하기 위해서는 [페이지 설정] 대화 상자에서 '셀 오류 표시'를 '<공백>'으로 선택한다.
	- ③ 인쇄 내용을 페이지의 가운데에 맞춰 인쇄하려면 [페이지 설정] 대화 상자에서 '문서에 맞게 배율 조정'을 체크한다.
	- ④ 인쇄되는 모든 페이지에 특정 행을 반복하려면 [페이지 설정] 대화 상자에서 '인쇄 제목'의 '반복할 행'에 열 레이블이 포함된 행의 참조를 입력한다.

# <제3과목> 데이터베이스 일반

- 41. 다음 중 입력 마스크 설정에 사용하는 사용자 정의 입력 마스크 기호에 대한 설명으로 옳은 것은?
	- ① 9: 소문자로 변환
	- ② >: 숫자나 공백을 입력받도록 설정
	- ③ <: 영문 대문자로 변환하여 입력받도록 설정
	- ④ L: 영문자와 한글만 입력받도록 설정
- 42. 다음 중 관계형 데이터베이스 모델에 대한 설명으로 옳지 않은 것은?
	- ① 도메인(Domain)은 하나의 애트리뷰트(Attribute)가 취할 수 있는 같은 타입의 원자값들의 집합이다.
	- ② 한 릴레이션(Relation)에 포함된 튜플(Tuple)들은 모두 상이하며, 튜플(Tuple) 사이에는 순서가 있다.
	- ③ 튜플(Tuple)의 수를 카디널리티(Cardinality), 애트 리뷰트(Attribute)의 수를 디그리(Degree)라고 한다.
	- ④ 애트리뷰트(Attribute)는 데이터베이스를 구성하는 가장 작은 논리적 단위이며, 파일 구조상의 데이터 필드에 해당된다.
- 43. 다음 중 테이블의 [디자인 보기]에서 설정 가능한 작업에 해당하지 않는 것은?
	- ① 폼 필터를 적용하여 조건에 맞는 레코드만 표시할 수 있다.
	- ② 필드의 '설명'에 입력한 내용은 테이블 구조에 영향을 미치지 않고, 상태 표시줄에 표시된다.
	- ③ 컨트롤 표시 속성은 텍스트 상자, 목록 상자, 콤보 상자 중 선택할 수 있다.
	- ④ 한 개 이상의 필드를 선택하여 기본 키로 설정할 수 있다.
- 44. 아래와 같이 관계가 설정된 데이터베이스에 [Customer] 테이블에는 고객번호가 1004인 레코드만 있고, [Artist] 테이블에는 작가이름이 CAT인 레코드만 있다. 다음 중 이 데이터베이스에서 실행 가능한 SQL 문은? (단, SQL문에 입력되는 데이터 형식은 모두 올바르다고 간주함)

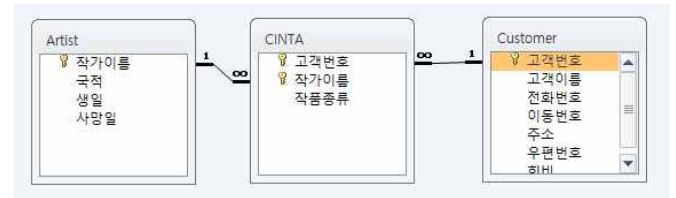

- ① INSERT INTO Artist VALUES ('ACE', '한국', Null,  $Nul()$ ;
- ② INSERT INTO CINTA (고객번호, 작가이름) VALUES  $(1004, 9004)$ ;
- ③ INSERT INTO Customer (고객번호, 고객이름) VALUES (1004, 'ACE');
- ④ INSERT INTO CINTA VALUES (1234, 'CAT', '유화');
- 45. 다음 중 데이터를 입력 또는 삭제 시 이상(anomaly) 현상이 일어나지 않도록 데이터베이스를 설계하기 위한 기술을 의미하는 용어는?
	- ① 자동화 ② 정규화
	- ③ 순서화 ④ 추상화
- 46. 다음 중 [관계 편집] 대화 상자에 대한 설명으로 옳지 않은 것은?
	- ① 관계를 구성하는 어느 한쪽의 테이블 또는 필드 및 쿼리를 변경할 수 있다.
	- ② 조인 유형을 내부 조인, 왼쪽 우선 외부 조인, 오른쪽 우선 외부 조인 중에서 선택할 수 있다.
	- ③ '항상 참조 무결성 유지'를 선택한 경우 '관련 필드 모두 업데이트'와 '관련 레코드 모두 삭제' 옵션을 선택할 수 있다.
	- ④ 관계의 종류를 일대다, 다대다, 일대일 중에서 선택할 수 있다.
- 47. 다음 중 테이블의 필드 속성 설정 시 사용하는 인덱스에 관한 설명으로 옳지 않은 것은?
	- ① 인덱스를 설정하면 레코드의 검색과 정렬 속도가 빨라 진다.
	- ② 인덱스를 설정하면 레코드의 추가, 수정, 삭제 속도는 느려진다.
	- ③ 데이터 형식이 OLE 개체인 필드에는 인덱스를 설정할 수 없다.
	- ④ 인덱스는 한 개의 필드에만 설정 가능하므로 주로 기본 키에 설정한다.

# 컴퓨터활용능력 1급 B형 7/8

48. 다음 중 아래의 이벤트 프로시저에 대한 설명으로 옳지 않은 것은?

Private Sub cmd재고\_Click() txt재고수량 = txt입고량 - txt총주문량 DoCmd.OpenReport "제품별재고현황", \_ acViewDesign, , "제품번호 = '"& cmb조회 & "'" End Sub

- ① 'cmd재고' 컨트롤을 클릭했을 때 실행된다.
- ② 'txt재고수량' 컨트롤에는 'txt입고량' 컨트롤에 표시 되는 값에서 'txt총주문량' 컨트롤에 표시되는 값을 차감한 값으로 표시된다.
- ③ '제품별재고현황' 보고서가 즉시 프린터로 출력된다.
- ④ '제품별재고현황' 보고서가 출력될 때 '제품번호' 필드 값이 'cmb조회' 컨트롤 값과 일치하는 데이터만 표시된다.
- 49. 다음 중 주어진 [학생] 테이블을 참조하여 아래의 SQL 문을 실행한 결과로 옳은 것은?

SELECT AVG(나이) FROM 학생 WHERE 전공 NOT IN ('수학', '회계');

# [학생] 테이블

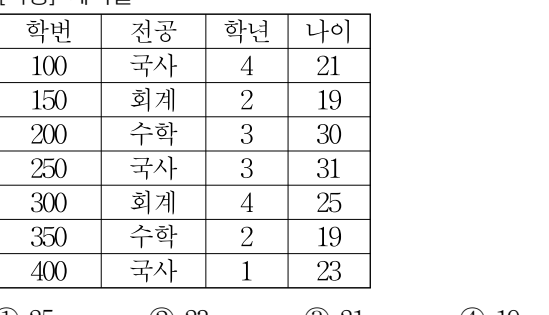

## $(1) 25$   $(2) 23$   $(3) 21$   $(4) 19$

50. 아래와 같이 조회할 고객의 최소 나이를 입력받아 검색 하는 매개 변수 쿼리를 작성하려고 한다. 다음 중 'Age' 필드의 조건식으로 옳은 것은?

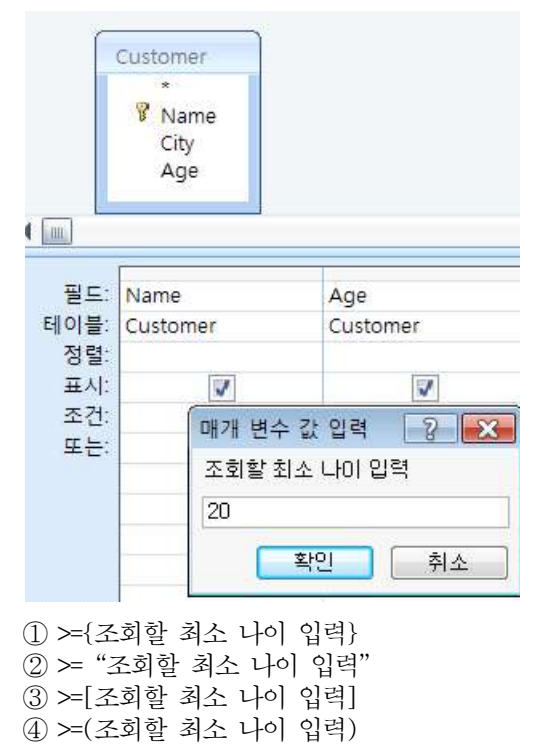

- 51. 다음 중 보고서에서 [페이지 번호] 대화 상자를 이용한 페이지 번호 설정에 대한 설명으로 옳지 않은 것은?
	- ① 첫 페이지에만 페이지 번호가 표시되거나 표시되지 않도록 설정할 수 있다.
	- ② 페이지 번호의 표시 위치를 '페이지 위쪽', '페이지 아래쪽', '페이지 양쪽' 중 선택할 수 있다.
	- ③ 페이지 번호의 형식을 'N 페이지'와 'N/M 페이지' 중 선택할 수 있다.
	- ④ [페이지 번호] 대화 상자를 열 때마다 페이지 번호 표시를 위한 수식이 입력된 텍스트 상자가 자동으로 삽입된다.
- 52. 다음 중 서류봉투에 초대장을 넣어 발송하려는 경우 우편물에 사용할 수신자의 주소를 프린트하기에 가장 적합한 보고서는?
	- ① 업무 문서 양식 보고서 ② 우편 엽서 보고서 ③ 레이블 보고서 ④ 크로스탭 보고서
- 53. 다음 중 폼 작성에 대한 설명으로 옳지 않은 것은?
	- ① [폼 디자인 도구]의 [디자인] 탭에서 [컨트롤 마법사 사용] 여부를 선택할 수 있다.
	- ② [레이블] 컨트롤은 마법사를 이용한 만들기가 제공되지 않으며, 레이블 컨트롤을 추가한 후 내용을 입력하지 않으면 추가된 레이블 컨트롤이 자동으로 사라진다.
	- ③ [텍스트 상자] 컨트롤을 지칭하는 이름은 중복 설정이 가능하다.
	- ④ [단추] 컨트롤은 명령 단추 마법사를 이용하여 다양한 매크로 함수를 제공한다.
- 54. 다음 중 주어진 [Customer] 테이블을 참조하여 아래의 SQL문을 실행한 결과로 옳은 것은?

SELECT Count(\*) FROM (SELECT Distinct City From Customer);

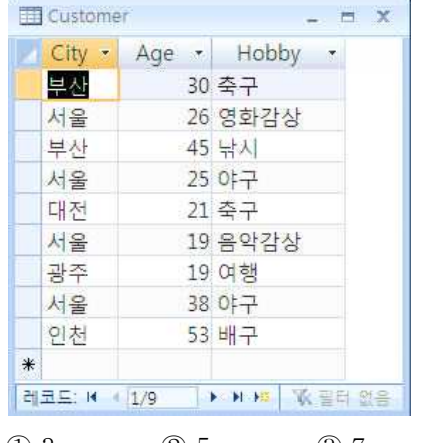

 $\textcircled{1}$  3  $\textcircled{2}$  5  $\textcircled{3}$  7  $\textcircled{4}$  9

- 55. 다음 중 보고서에서 '텍스트 상자' 컨트롤의 속성 설정에 대한 설명으로 옳지 않은 것은?
	- ① '상태 표시줄 텍스트' 속성은 컨트롤을 선택했을 때 상태 표시줄에 표시할 메시지를 설정한다.
	- '컨트롤 원본' 속성에서 함수나 수식 사용 시 문자는 작은 따옴표('), 필드명이나 컨트롤 이름은 큰따옴표 (")를 사용하여 구분한다.
	- ③ '사용 가능' 속성은 컨트롤에 포커스를 이동시킬 수 있는지의 여부를 설정한다.
	- ④ '중복 내용 숨기기' 속성은 데이터가 이전 레코드와 같을 때 컨트롤의 숨김 여부를 설정한다.

# 컴퓨터활용능력 1급 B형 8/8

- 56. 다음 중 매크로 함수에 대한 설명으로 옳지 않은 것은?
	- ① FindRecord 함수는 필드, 컨트롤, 속성 등의 값을 설정한다. ② ApplyFilter 함수는 테이블이나 쿼리로부터 레코드를
	- 필터링한다.
	- ③ OpenReport 함수는 작성된 보고서를 호출하여 실행한다.
	- ④ MessageBox 함수는 메시지 상자를 통해 경고나 알림 등의 정보를 표시한다.
- 57. 다음 중 하위 폼에 대한 설명으로 옳지 않은 것은?
	- ① 기본 폼과 하위 폼을 연결할 필드의 데이터 형식은 같거나 호환되어야 한다.
	- ② 본 폼 내에 삽입된 다른 폼을 하위 폼이라 한다.
	- ③ 일대다 관계가 설정되어 있는 테이블들을 효과적으로 표시하기 위해 사용된다.
	- ④ '폼 분할' 도구를 이용하여 폼을 생성하면 하위 폼 컨트롤이 자동으로 삽입된다.
- 58. 다음 중 폼의 모달 속성에 관한 설명으로 옳지 않은 것은?
	- ① 폼이 열려 있는 경우 다른 화면을 선택할 수 있다.
	- ② VBA 코드를 이용하여 대화 상자의 모달 속성을 지정할 수 있다.
	- ③ 폼이 모달 대화 상자이면 디자인 보기로 전환 후 데이터 시트 보기로 전환이 가능하다.
	- ④ 사용자 지정 대화 상자의 작성이 가능하다.
- 59. 다음 중 보고서에 대한 설명으로 옳지 않은 것은?
	- ① 보고서에 포함할 필드가 모두 한 테이블에 있는 경우 해당 테이블을 레코드 원본으로 사용한다.
	- ② 둘 이상의 테이블을 이용하여 보고서를 작성하는 경우 쿼리를 만들어 레코드 원본으로 사용한다.
	- ③ '보고서' 도구를 사용하면 정보를 입력하지 않아도 바로 보고서가 생성되므로 매우 쉽고 빠르게 보고서를 만들 수 있다.
	- ④ '보고서 마법사'를 이용하는 경우 필드 선택은 여러 개의 테이블 또는 하나의 쿼리에서만 가능하며, 데이터 그룹화 및 정렬 방법을 지정할 수도 있다.
- 60. 다음 중 분할 표시 폼에 대한 설명으로 옳지 않은 것은?
	- ① 분할 표시 폼은 [만들기] 탭의 [폼] 그룹에서 [기타<br>- 폼] [폼 분할]을 클릭하여 만들 수 있다.
	- ② 분할 표시 폼은 데이터시트 보기와 폼 보기를 동시에 표시하기 기능이며, 이 두 보기는 같은 데이터 원본에 연결되어 있어 항상 상호 동기화된다.
	- ③ 분할 표시 폼을 만든 후에는 컨트롤의 크기 조정은 할 수 없으나, 새로운 필드의 추가는 가능하다.
	- ④ 폼 속성 창의 '분할 표시 폼 방향' 항목을 이용하여 폼의 위쪽, 아래쪽, 왼쪽, 오른쪽 등 데이터시트가 표시되는 위치를 설정할 수 있다.
- \* 수고하셨습니다. 수험자 여러분의 좋은 결과를 기원합니다.